## Инструкция к выполнению работы

1. Не спеши, читай вопросы внимательно.

ячейку D3, формулы из

ячейки D2:

- 2. Если не можешь решить задание, переходи к следующему, потом можешь вернуться.
- 3. Работай аккуратно, не зачеркивай, выбирай 1 ответ.
- 4. За выполнение различных по сложности заданий дается от одного до 5 баллов. Баллы, полученные за выполненные задания, суммируются.
- 5. Постарайся выполнить как можно больше заданий и набрать наибольшее количество баллов. (1-10 вопросы оцениваются по 1 баллу, с 11-18 вопросы – по 2 балла, 19 вопрос - 4 балла)
- 6. Набравшие от 0 16 баллов оценка «2», от 17-22 баллов оценка «3», от 23- 26 баллов оценка «4», от 37-30 баллов - оценка «5».

## Вариант 1

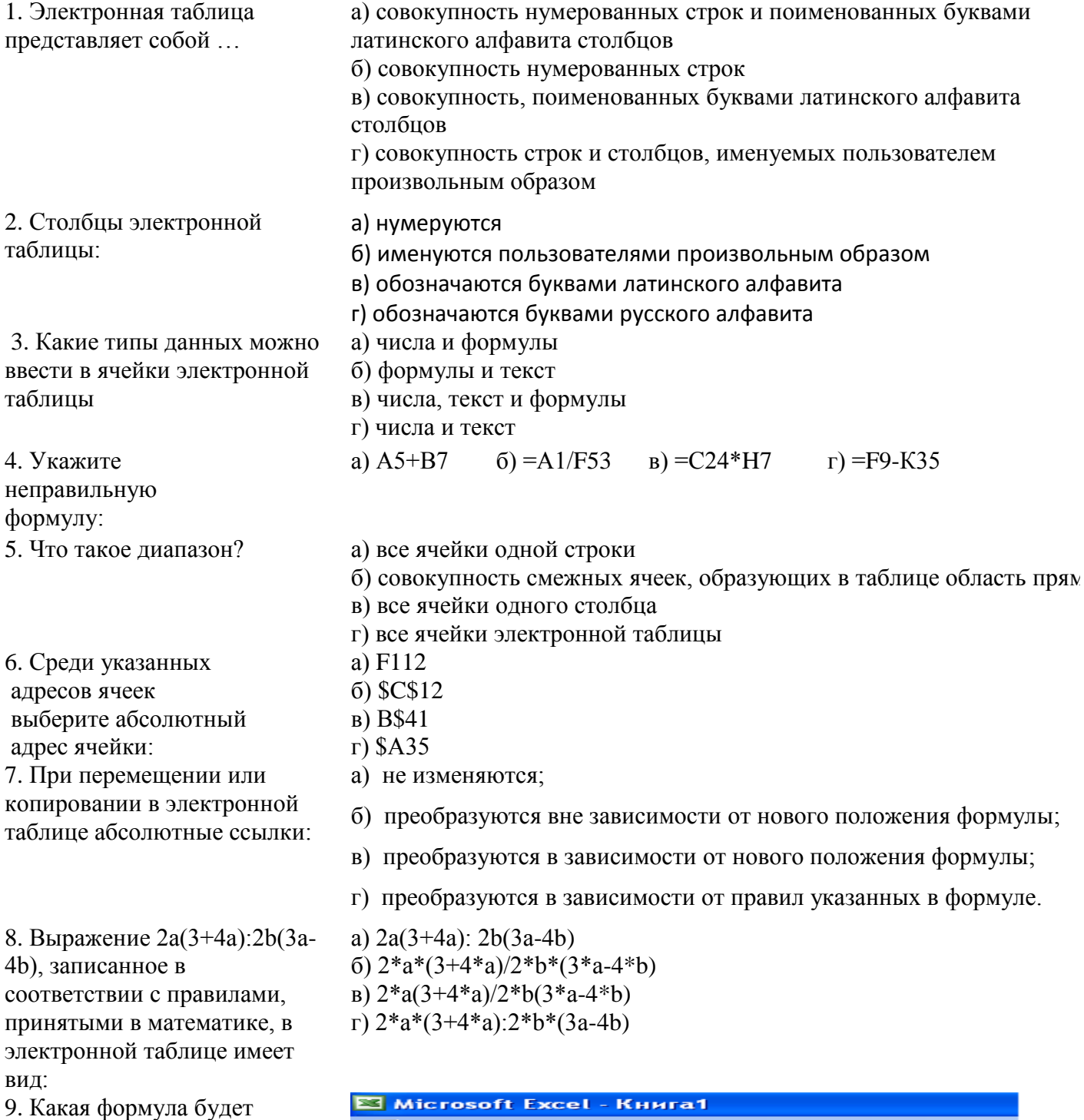

:图 файл Правка Вид Вставка Формат Сервис получена при копировании в **DBB**  $\Box$  $-140$  $\frac{1}{2}$   $\frac{489}{2}$   $\frac{63}{2}$  $\overline{\phantom{a}}$  $\rightarrow$ Ea **PB Arial** Cyr  $-10$ Ж  $\boldsymbol{K}$ ч  $\equiv$  $\overline{D2}$  $=$ A2\* $$C$2$  $\overline{B}$  $\overline{23}$  $\overline{4}$ 34  $\frac{15}{7}$ 8 52 416  $11$ з 45

 $\equiv$ 

Ē

=

 $\mathbf{1}$  $\overline{2}$ 

3

 $\overline{a}$ 

5 ÷,

 $\mathbf{1}$  $\overline{6}$ 

 $\overline{2}$ 

 $\overline{3}$ 

 $\mathbf{1}$ 

 $\overline{2}$ 

3

 $= 2* A1$ 

A

 $\overline{A}$ 

A

10.Сколько ячеек содержит диапазон A2:B4?

11. Дан фрагмент электронной таблицы. Как изменятся формулы при копировании их соответственно в ячейки С2, С3, С4? 12. Дан фрагмент электронной таблицы. Определите значение ячейки С2.

13. После выполнения вычислений была построена диаграмма по значениям диапазона ячеек A2:D2. Укажите получившуюся диаграмму.

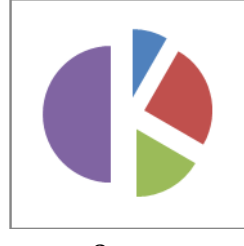

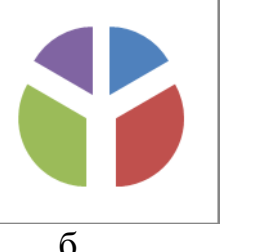

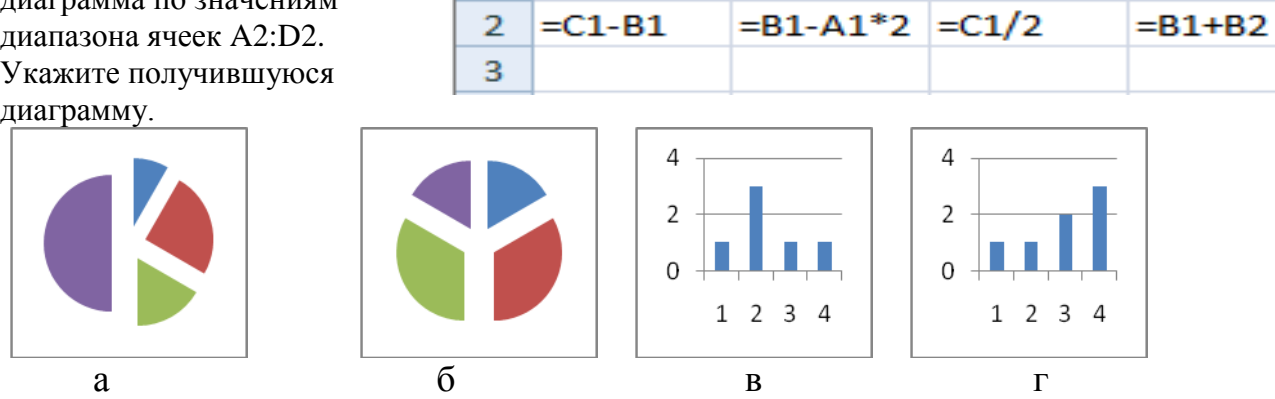

 $\overline{B}$ 

 $\overline{B}$ 

4

 $= A3+B3+C3$ 

 $= $B$2+$D$3$ 

 $=$ A\$5-\$B5

 $= A2 + B1$ 

B

4

3

Ċ

Ċ

D

 $= A2 + B2$ 

Ċ

 $= C1*2+B2$ 

14. В электронной таблице значение формулы =СУММ(B1:B2) равно 12. Чему равно значение ячейки В3, если значение формулы =СРЗНАЧ(В1:В3) равно 14?

15. На диаграмме показано количество призеров олимпиады по информатике (И), математике (М), физике (Ф) в трех городах России. Какая из диаграмм правильно отражает соотношение общего числа призеров по каждому предмету для всех городов вместе?

 $\begin{array}{c} \hline \end{array}$ 

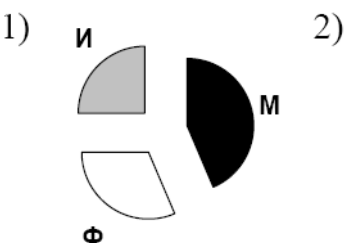

16. Формула из ячейки В1 скопирована в диапазон ячеек В2:ВЗ; формула из ячейки С1 скопирована в диапазон ячеек С2:СЗ. Чему после этого будут равны значения в ячейках диапазона В1:СЗ? Запишите результаты вычислений.

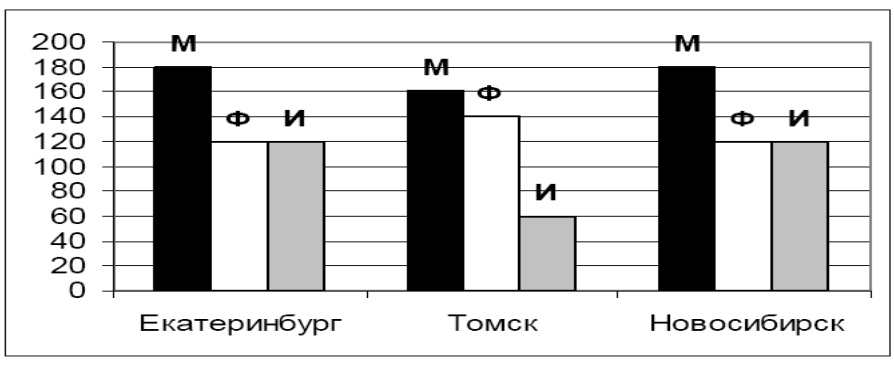

 $4)$ 

M

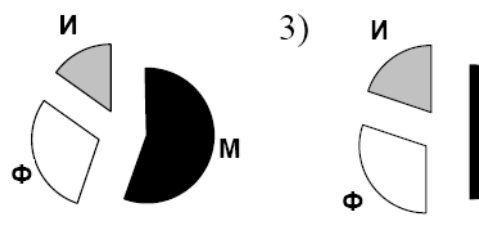

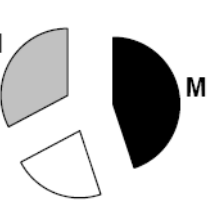

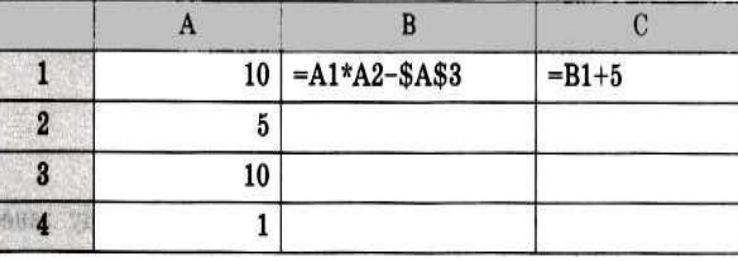

17. Дан фрагмент электронной таблицы и диаграмма:

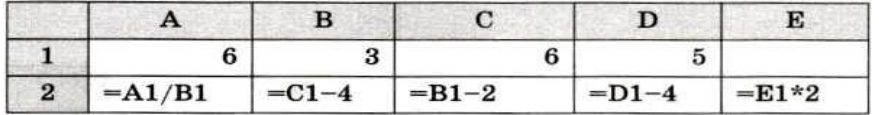

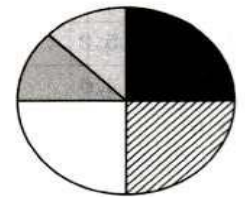

Какое число должно быть записано в ячейке Е1, чтобы построенная после выполнения вычислений круговая диаграмма по значениям диапазона ячеек А2:Е2 соответствовала рисунку?

18. Дан фрагмент электронной таблицы и диаграмма:

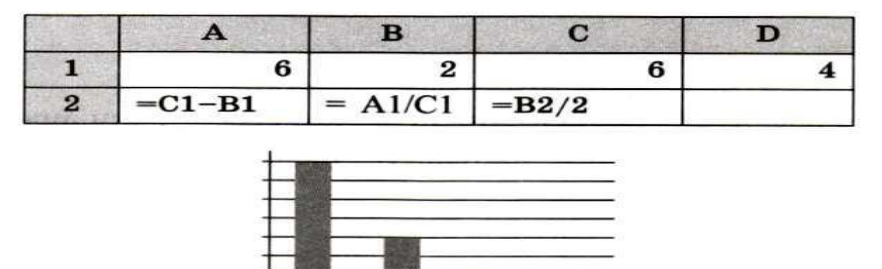

Какая формула может быть записана в ячейке D2, чтобы построенная после выполнения вычислений диаграмма по значениям диапазона ячеек A2:D2 соответствовала рисунку?

**Дополнительное задание.**

В электронную таблицу занесли в хронологическом порядке данные наблюдения за погодой в некотором населённом пункте в течение одного високосного года. Ниже приведены первые пять строк таблицы.

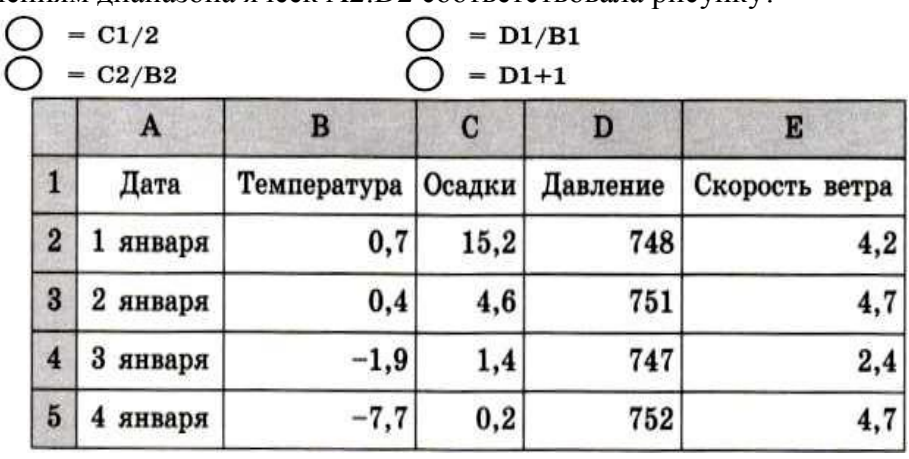

Опишите, как вы будете действовать для того, чтобы:

1) подсчитать среднее давление в декабре:

2) подсчитать среднюю температуру в весенние месяцы (март, апрель, май):

3) подсчитать процент дней, в которых осадки превышали значение 10,5, от общего числа дней в году